## **About DVR Password**

## **Q**:**I can't login DVR.**

A: Default user name is "admin", leave password empty.

## **Q**:**If I forgot my password, what can I do?**

To protect your privacy, we strongly suggest you to set a password as soon as possible. The password should be easy for you to remember but not easy for others to guess.

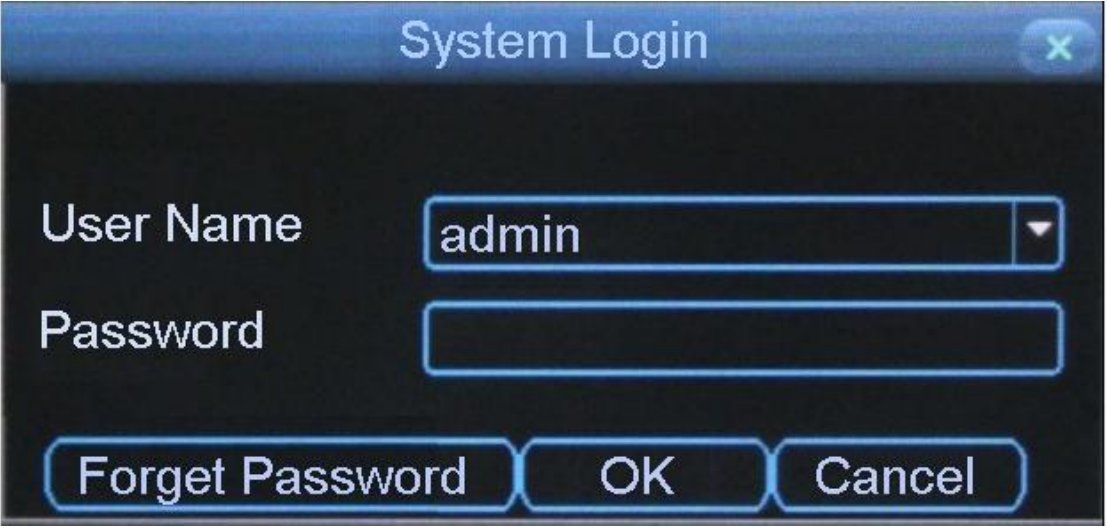

If you forgot your password, click "Forgot Password" at the UI, then you will have a random code.

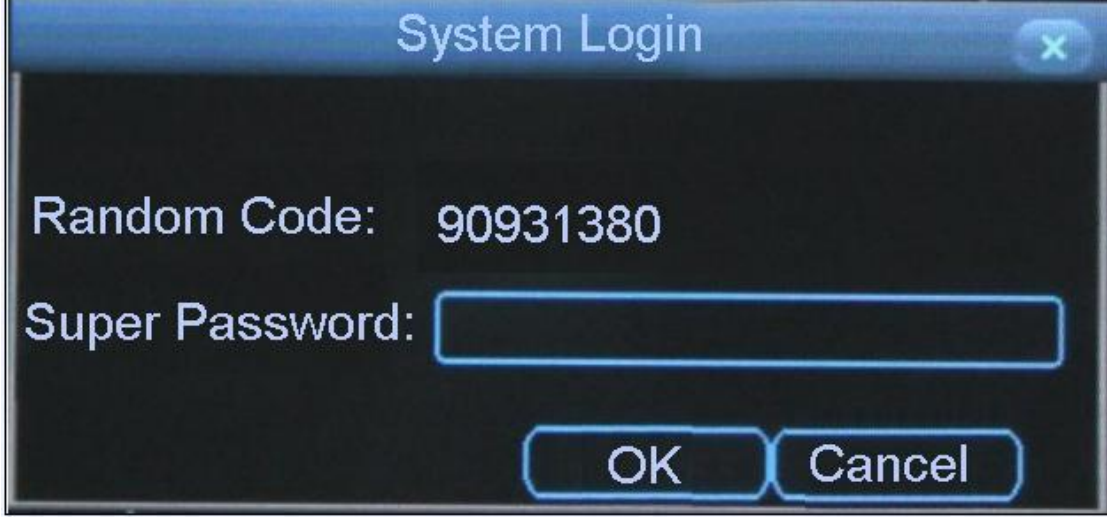

Decompress this document to your computer.

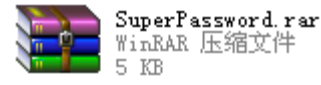

Then you have this program.

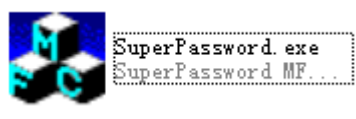

Input the random code to this tool then you will have a super

password. Finally, enter this super password to the UI of your DVR.

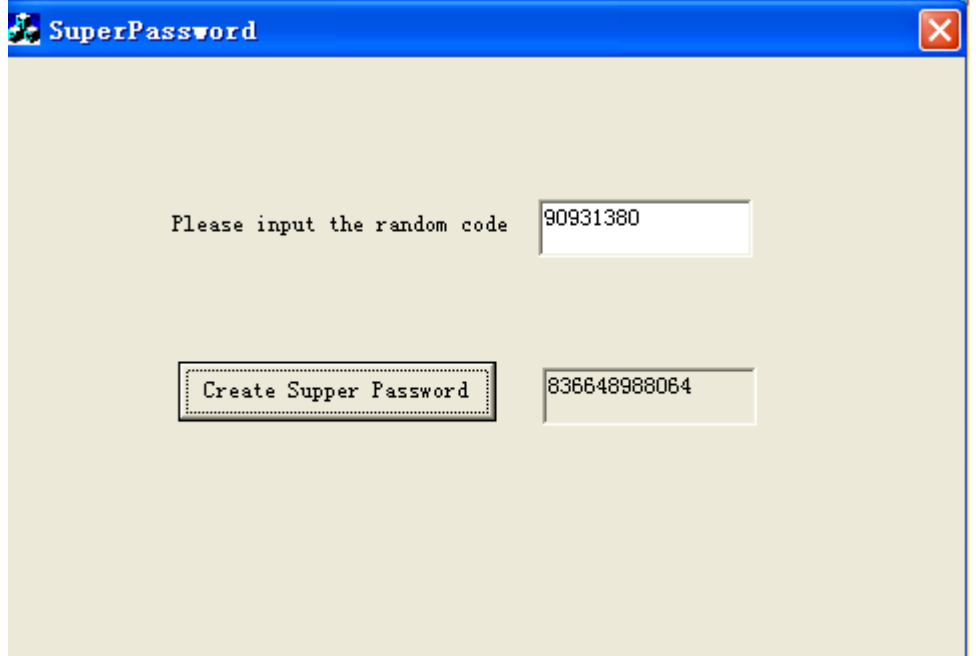

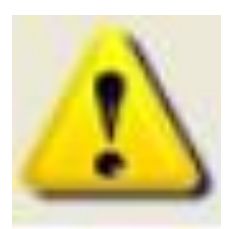

To protect your privacy, please don't disclosure this document to others.